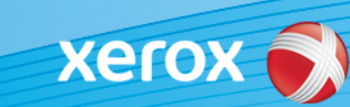

# Xerox® ColorQube® 9301 / 9302 / 9303 Identyfikacja oprogramowania

#### **Wersja 3**

**UWAGA!** Dostępna jest nowa aktualizacja oprogramowania drukarki ColorQube 9301/9302/9303. Nowa wersja zawiera najnowsze ulepszenia technologii ConnectKey® 1.5 i można ją zainstalować na urządzeniu wyposażonym w ConnectKey, a także na starszych urządzeniach z wcześniejszymi wersjami oprogramowania (bez ConnectKey). Należy pobrać właściwy plik lub pliki, odpowiednie do posiadanego modelu urządzenia i żądany model docelowy. Aby uzyskać więcej informacji o ConnectKey, odwiedź stron[ę www.xerox.com/ConnectKey](http://www.office.xerox.com/connectkey/plpl.html)

### **KROK 1: Ustal aktualną wersję oprogramowania systemowego.**

Wydrukuj raport konfiguracji z przedniego panelu urządzenia w następujący sposób:

A. Naciśnij przycisk **Info**.

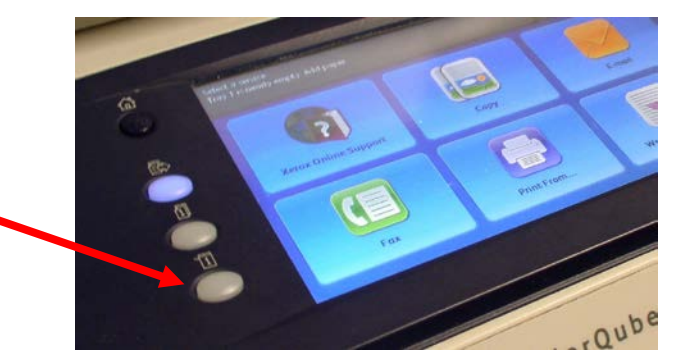

B. Na karcie **Machine Information** (Informacje o maszynie) naciśnij przycisk **Information Pages** (Strony informacyjne).

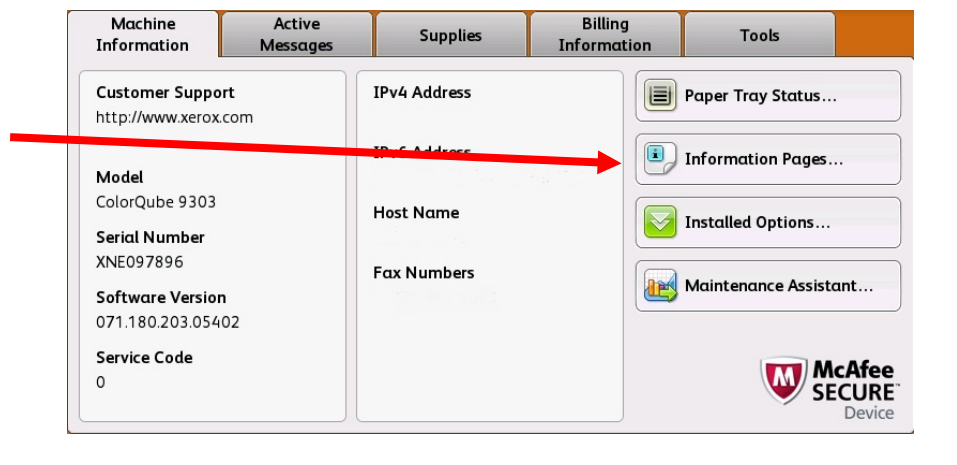

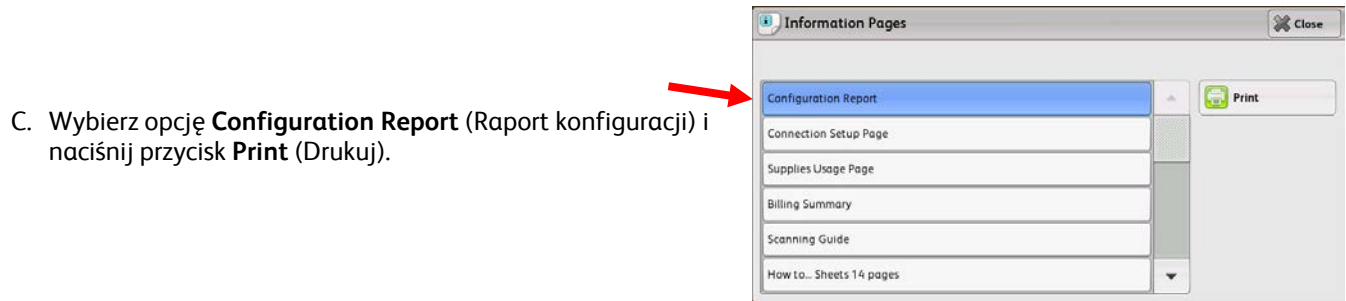

D. Wyszukaj **System Software Version** (wersję oprogramowania systemowego) w części pod nazwą **Common User Data** (Wspólne dane użytkownika).

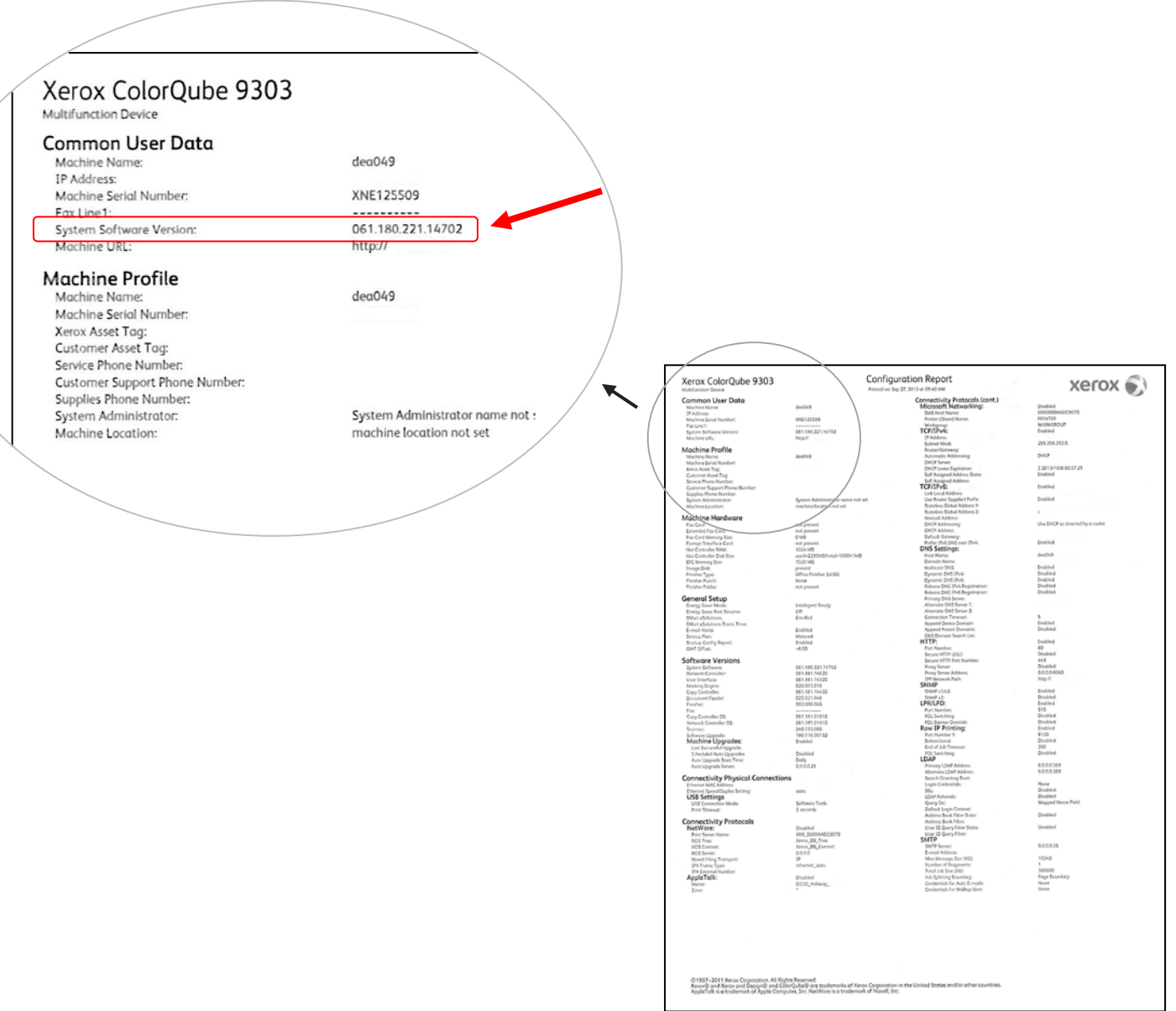

#### **UWAGA! Zachowaj raport konfiguracji do wglądu do momentu zakończenia aktualizacji oprogramowania.**

## **KROK 2: Ustal właściwy proces pobierania**

Użyj następującej tabeli, aby uzyskać instrukcję pobierania i plik zgodnie z używaną wersją i żądanym wynikiem.

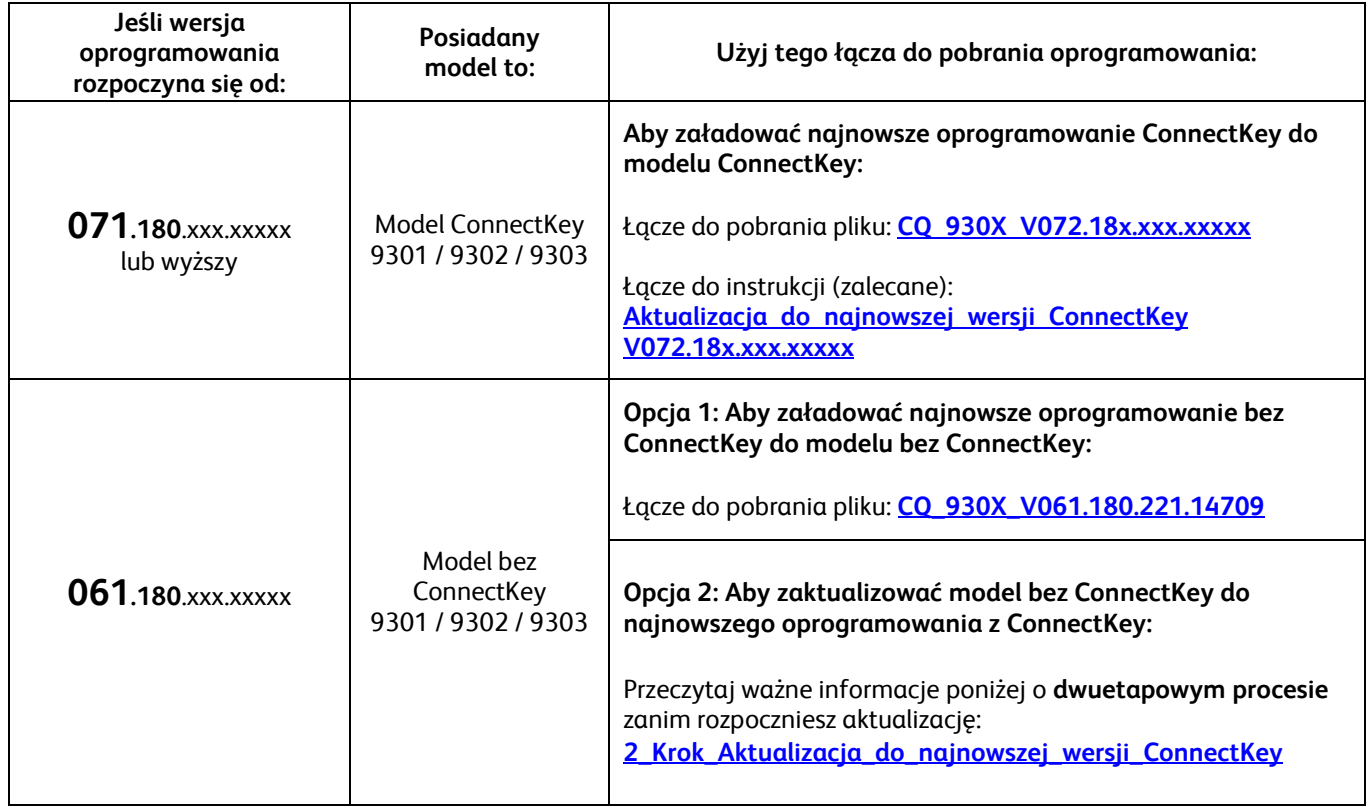

## <span id="page-2-0"></span>**Aktualizacja z modelu bez ConnectKey do najnowszego modelu z ConnectKey (proces dwuetapowy)**

Jeśli wersja oprogramowania systemowego rozpoczyna się od 061.180.xxx.xxxx, a chcesz podnieść ją do najnowszej wersji oprogramowania ConnectKey Controller, musisz przeprowadzić proces dwuetapowy.

- 1. Najpierw musisz przeprowadzić specjalny proces aktualizacji z oprogramowania 061.180.xxx.xxxxx do 071.181.203.05402. Wymaga on **pustego dysku USB o pojemności co najmniej 1 GB** i zwykle **trwa od 1 do 2**  godzin. Instrukcje dotyczące specjalnej aktualizacji znajdziesz klikając to łacze.
- 2. Następnie możliwa będzie aktualizacja do najnowszej wersji oprogramowania ConnectKey Controller. Ten proces aktualizacji można wykonać za pomocą strony oprogramowania Centreware® Internet Services i zajmuje to ok. 30 minut. Instrukcje dotyczące aktualizacji znajdziesz klikając to łącze.

Choć nie jest to konieczne, zalecamy zaktualizowanie sterownika drukarki, aby w pełni wykorzystać nowe funkcje zaktualizowanego oprogramowania. Kliknij [tutaj](http://www.support.xerox.com/support/colorqube-9300-series/downloads/plpl.html?operatingSystem=win7), aby uzyskać więcej informacji.

Na stroni[e www.xerox.com/ConnectKey](http://www.office.xerox.com/connectkey/plpl.html) można znaleźć informacje na temat dodatkowych funkcji dostępnych po aktualizacji.

**UWAGA! W przypadku aktualizacji do modelu z ConnectKey nie instaluj wcześniejszej wersji oprogramowania niezawierającej ConnectKey bez przeprowadzenia odpowiedniego procesu. Jeśli chcesz zainstalować niższą wersję bez ConnectKey, skontaktuj się z obsługą klienta Xerox.**

<sup>© 2014</sup> Xerox Corporation. Wszelkie prawa zastrzeżone. XEROX®, graficzny znak towarowy Xerox® oraz ColorQube™ są znakami handlowymi firmy Xerox Corporation w Stanach Zjednoczonych i/ lub innych krajach.